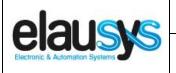

| llcor | Manual     |
|-------|------------|
| USEI  | IVIALILIAL |

Doc.Ref:

**EVO-KNX-UM** 

EVO-KNX – Paradox KNX Interface

Revision:

1.00

Page: 1 of 17

# **ELAUSYS EVO-KNX**

# KNX Interface for Paradox alarm system

## **User Manual**

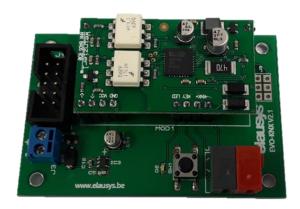

| Document history |             |        |             |
|------------------|-------------|--------|-------------|
| Version.         | Date        | Author | Comment     |
| 1.00             | 14-AUG-2017 | NDE    | First issue |
|                  |             |        |             |
|                  |             |        |             |

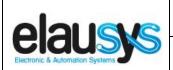

**EVO-KNX - Paradox KNX Interface** 

Doc.Ref:

EVO-KNX-UM

Revision:

1.00

Page:

2 of 17

#### **TABLE OF CONTENT**

| 1. | INTRODUCTION          | 3  |
|----|-----------------------|----|
| 2. | OVERVIEW              | 4  |
|    | 2.1USAGE & LIMITATION | 4  |
|    | 2.1SOFTWARE           |    |
|    | 2.2CONNECTION DIAGRAM |    |
|    | PARAMETERS            | 6  |
|    | 3.1GENERAL SETTINGS   | 6  |
|    | 3.2PGM                |    |
|    | 3.3ZONE               |    |
|    | 3.1VIRTUAL INPUT      |    |
|    | 3.2AREA               |    |
|    |                       |    |
|    | COMMUNICATION OBJECTS | 9  |
|    | 4.1GENERAL            |    |
|    | 4.2PGM                |    |
|    | 4.3ZONE               | 9  |
|    | 4.4VIRTUAL INPUT      | 10 |
|    | 4.5AREA               | 10 |
|    | 4.6GROUP OBJECT LIST  |    |
| 5  | CONFIGURATION         | 13 |
|    | 5.1PHYSICAL DEVICE    |    |
|    | 5.2PARAMETERS         |    |
|    | 5.3GROUP OBJECTS      |    |
|    | U.SGROUF UDJECTS      | 15 |
| 6  | DATASHEET             | 17 |

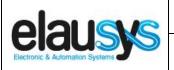

Doc.Ref :

**EVO-KNX-UM** 

**EVO-KNX - Paradox KNX Interface** 

Revision: 1.00

Page: 3 of 17

#### 1. INTRODUCTION

The KNX interface module EVO-KNX is a KNX gateway for the Paradox EVO alarm systems. It enables bidirectional communication with the alarm system using the RS232 communication module (PRT3) from Paradox.

It allows integrators to take advantage of a fully integrated alarm system including KNX scenarios, automatic lighting using the motion detectors, arming or monitoring the system using a KNX visualization.

#### Main features:

- KNX Interface for Paradox EVO alarm systems
- Up to 30 PGM status
- Up to 96 zone status
- · Control up to 16 virtual inputs
- Control up to 4 areas (arm/partial/disarm)
- 9 status per area (alarm, entry, exit, fire,...)
- Recall of KNX scenes for each status
- Battery and AC Failure monitoring
- Galvanic insulation from the KNX bus

By default, zone status is configured for zone 1 to 96 of the alarm system. A general parameter allows to change for zone 97 to 192. Having then the possibility to use two gateways in the same installation to cover the 192 zones of the alarm system.

In the same way, areas are configured for areas 1 to 4 of the alarm system but a parameter allows to change the area number to cover the areas 5 to 8 if required.

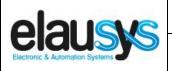

| c.Ref: | EVO-KNX-UM |
|--------|------------|
| •      | c.Ref :    |

#### **EVO-KNX – Paradox KNX Interface**

Revision: 1.00
Page: 4 of 17

#### 2. OVERVIEW

#### 2.1 USAGE & LIMITATION

This interface is intended to be used with a PARADOX EVO or DGP series alarm system. The system must be equipped with a PRT3 module for RS232 communication.

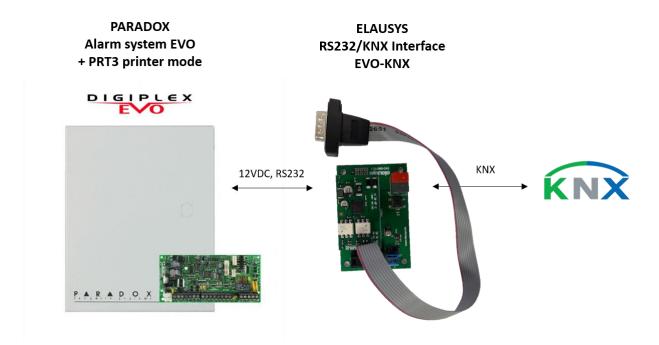

#### 2.1 SOFTWARE

The KNX Interface is configured using the ETS tool, the free ETS Demo version can be <u>downloaded</u> from the website of KNX Association. The free version allows to configure up to 5 KNX modules in a project, the KNX gateway is only one module.

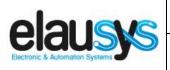

**EVO-KNX - Paradox KNX Interface** 

Doc.Ref: EVO-KNX-UM

Revision:

1.00

Page:

5 of 17

#### 2.2 CONNECTION DIAGRAM

Elausys EVO-KNX module requires an external 12VDC power supply which can be provided by the AUX power supply of the alarm system.

The RS232 connection between the PRT3 and the EVO-KNX interface is made using the DB9 connector provided with this module. No additional component or wiring is required.

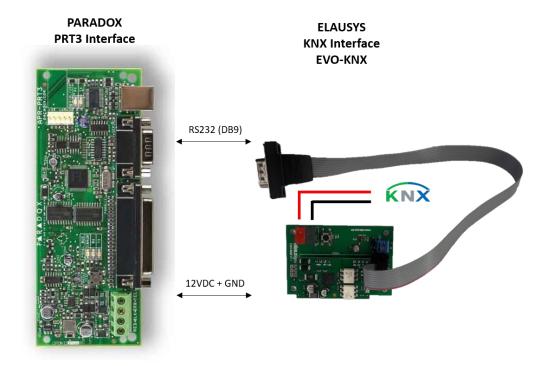

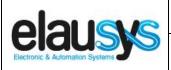

|        | User Manual            | Doc.Ref :  | EVO-KNX-UM |
|--------|------------------------|------------|------------|
| VO KNY | Dorodov KNIV Interfece | Revision : | 1.00       |

#### EVO-KNX – Paradox KNX Interface

Page: 6 of 17

#### 3. PARAMETERS

The KNX interface parameters are defined in the "parameters" tab of the device, in the ETS project.

#### 3.1 GENERAL SETTINGS

The following parameters are defined in the General section of the device parameters:

| PARAMETER         | VALUES                                                                                       | DESCRIPTION                                                                                                    |
|-------------------|----------------------------------------------------------------------------------------------|----------------------------------------------------------------------------------------------------|
| Paradox user code | Text field<br>(format 123456)                                                                | When using control commands from KNX, a valid user code of up to 6 digits is required.  This applies to virtual inputs and area control (arm, disarm,) |
| User code lenght  | 46                                                                                           | Number of digits for the paradox user code                                                                                                    |
| Number of PGM     | • <b>15 (default)</b><br>• 30                                                                | Number of PGM status to monitor from the KNX interface.                                                                                                |
| Number of zones   | <ul> <li>16 (default)</li> <li>32</li> <li>48</li> <li>64</li> <li>72</li> <li>96</li> </ul> | Number of zones status to monitor from the KNX interface.                                                                                              |
| Zones offset      | • <b>0 (default)</b><br>• 96                                                                 | An offset of 0 will use zones 1 to 96 from the alarm system whereas an offset of 96 will use zones 97 to 192                                           |
| Number of areas   | • 1 (default)<br>• 2<br>• 3<br>• 4                                                           | Number of areas to control/monitor from the KNX interface                                                                                              |

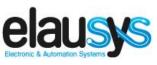

Doc.Ref: EVO-KNX-UM

Revision:

1.00

Page:

7 of 17

### EVO-KNX – Paradox KNX Interface

#### 3.2 <u>PGM</u>

Depending the general parameter "Number of PGM", 15 or 30 PGM are listed in the group objects.

The status of each PGM from the Paradox alarm system can be monitored by a Group object. The PGM is configured in the Paradox system to send status based on specific events.

There are no specific parameters for PGM.

#### 3.3 <u>ZONE</u>

Depending the general parameter "Number of zones", up to 96 zones are listed in the group objects.

The status of each zone from the Paradox alarm system can be monitored by a Group object.

The general parameter "Zones offset" allow to use zones 1 to 96 from the alarm system or zones 97 to 192.

#### 3.1 <u>VIRTUAL INPUT</u>

16 virtual inputs are listed in the group objects.

Each virtual input can be controlled by a KNX Group object. The virtual input is configured in the Paradox system in order to trigger specific events.

A valid user code must be provided in the general parameters to allow the control of virtual inputs.

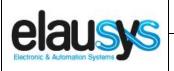

Doc.Ref : EVO-KNX-UM

Revision: 1.00

Page :

8 of 17

#### **EVO-KNX – Paradox KNX Interface**

#### 3.2 <u>AREA</u>

Depending the general parameter "Number of areas", up to 4 areas are listed in the group objects.

Each area can be controlled by using the 5 group objects: Arm, stay arm, force arm, instant arm or disarm. Several statuses are available and have a dedicated group object.

For each area, a tab is made visible to configure the area parameters.

Areas are configured for areas 1 to 4 of the alarm system but by changing the parameter "Area mapping" it is also possible to cover the areas 5 to 8.

A scene can be assigned to each status. This scene number will be recalled each time the zone status is active (ON).

Leave the scene number to 0 to disable the scene control.

| STATE         | SCENE |
|---------------|-------|
| Disarmed      | 064   |
| Entry         | 064   |
| Exit          | 064   |
| Armed         | 064   |
| Stay armed    | 064   |
| Fire alarm    | 064   |
| Audible alarm | 064   |
| Strobe alarm  | 064   |

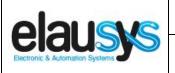

**EVO-KNX - Paradox KNX Interface** 

Doc.Ref: EVO-KNX-UM

Revision:

1.00

Page:

9 of 17

#### 4. COMMUNICATION OBJECTS

#### 4.1 **GENERAL**

General communication objects of the device.

| GO | NAME            | DESCRIPTION                                                                                            |
|----|-----------------|----------------------------------------------------------------------------------------------------|
| 1  | AC Failure      | Active when the main power supply of the alarm system is down.                                         |
| 2  | Battery Failure | Active when the battery is low                                                                         |
| 3  | Call scene      | The scene number configured for each area status are sent to KNX whenever the area status is activated |

#### 4.2 PGM

Each PGM has 1 Group Objects (GO) for the status to KNX.

| GO | NAME        | DESCRIPTION |
|----|-------------|-------------|
| 1  | PGMx Status | PGM status  |

This chapter details what GO are available for each PGM. The same GO applies to all other PGM (x = 1 to 30).

#### 4.3 <u>ZONE</u>

Each ZONE has 1 Group Objects (GO) for the status to KNX.

| GO | NAME          | DESCRIPTION |
|----|---------------|-------------|
| 1  | Zone x Status | Zone status |

This chapter details what GO are available for each ZONE. The same GO applies to all other ZONE (x = 1 to 96).

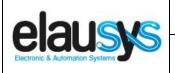

Doc.Ref:

Page:

EVO-KNX-UM

EVO-KNX – Paradox KNX Interface

Revision:

1.00 10 of 17

#### 4.4 <u>VIRTUAL INPUT</u>

Each VIRTUAL INPUT has 1 Group Objects (GO) to be controlled from KNX.

| GO | NAME            | DESCRIPTION                       |
|----|-----------------|-----------------------------------|
| 1  | Virtual Input x | Virtual input control (open / OK) |

This chapter details what GO are available for each Virtual Input. The same GO applies to all other Virtual Input (x = 1 to 16).

#### 4.5 AREA

Each area has 14 Group Objects (GO), 5 for area control and 9 for the area status to KNX.

| GO | NAME                          | DESCRIPTION          |
|----|-------------------------------|----------------------|
| 1  | Area x - Arm                  | Arm the Area         |
| 2  | Area x – Force arm            | Force arm the Area   |
| 3  | Area x – Stay arm             | Stay arm the Area    |
| 4  | Area x – Instant arm          | Instant arm the Area |
| 5  | Area x – Disarm               | Disarm the Area      |
| 6  | Area x – State disarmed       | Area x status        |
| 7  | Area x – Entry delay          | Area x status        |
| 8  | Area x – Exit delay           | Area x status        |
| 9  | Area x – State armed          | Area x status        |
| 10 | Area x – State stay armed     | Area x status        |
| 11 | Area x – Fire alarm           | Area x status        |
| 12 | Area x – Audible alarm        | Area x status        |
| 13 | Area x – Strobe alarm         | Area x status        |
| 14 | Area x – Alarm in zone number | Area x status        |

This chapter details what GO are available for each AREA. The same GO applies to all other areas (x = 1 to 4).

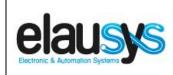

| User Manual                        | Doc.Ref : | EVO-KNX-UM |
|------------------------------------|-----------|------------|
| EVO-KNX – Paradox KNX Interface    | Revision: | 1.00       |
| EVO-KINA - Faradox KINA lilleriace | Page :    | 11 of 17   |

#### 4.6 GROUP OBJECT LIST

| GO  | Name                   | Function   | Size  | Flags   | Type ID | Type Name  | Range | Description          |
|-----|------------------------|------------|-------|---------|---------|------------|-------|----------------------|
| 2   | PGM1 Status            | On/Off     | 1 bit | CR - T- | 1.001   | DPT_Switch | 01    | PGM – On/Off status  |
| 3   | PGM2 Status            | On/Off     | 1 bit | CR - T- | 1.001   | DPT_Switch | 01    | PGM – On/Off status  |
|     | Same for PGM3 to PGM29 |            |       |         |         |            |       |                      |
| 31  | PGM30 Status           | On/Off     | 1 bit | CR - T- | 1.001   | DPT_Switch | 01    | PGM – On/Off status  |
| 32  | Zone 1 Status          | On/Off     | 1 bit | CR - T- | 1.001   | DPT_Switch | 01    | Zone – On/Off status |
| 33  | Zone 2 Status          | On/Off     | 1 bit | CR - T- | 1.001   | DPT_Switch | 01    | Zone – On/Off status |
|     | Same for Zone 3 to 95  |            |       |         |         |            |       |                      |
| 127 | Zone 96 Status         | On/Off     | 1 bit | CR - T- | 1.001   | DPT_Switch | 01    | Zone – On/Off status |
| 128 | AC Failure             | On/Off     | 1 bit | CR - T- | 1.001   | DPT_Switch | 01    | On/Off status        |
| 129 | Battery Failure        | On/Off     | 1 bit | CR - T- | 1.001   | DPT_Switch | 01    | On/Off status        |
| 136 | Virtual input 1        | Open/Close | 1 bit | C - W   | 1.001   | DPT_Switch | 01    | Open/close input     |
| 137 | Virtual input 2        | Open/Close | 1 bit | C - W   | 1.001   | DPT_Switch | 01    | Open/close input     |
|     | Same for input 3 to 15 |            |       |         |         |            |       |                      |

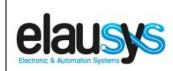

#### User Manual Doc.Ref : EVO-KNX-UM

**EVO-KNX – Paradox KNX Interface** 

Revision: 1.00

Page: 12 of 17

| GO  | Name                      | Function    | Size   | Flags | Type ID | Type Name        | Range | Description                  |
|-----|---------------------------|-------------|--------|-------|---------|------------------|-------|------------------------------|
| 151 | Virtual input 16          | Open/Close  | 1 bit  | C - W | 1.001   | DPT_Switch       | 01    | Open/close input             |
| 152 | Area 1 - Arm              | On          | 1 bit  | C - W | 1.017   | DPT_Trigger      | 01    | Arm Area                     |
| 153 | Area 1 – Force Arm        | On          | 1 bit  | C - W | 1.017   | DPT_Trigger      | 01    | Force Arm Area               |
| 154 | Area 1 – Stay Arm         | On          | 1 bit  | C - W | 1.017   | DPT_Trigger      | 01    | Stay Arm Area                |
| 155 | Area 1 – Instant Arm      | On          | 1 bit  | C - W | 1.017   | DPT_Trigger      | 01    | Instant Arm Area             |
| 156 | Area 1 – Disarm           | On          | 1 bit  | C - W | 1.017   | DPT_Trigger      | 01    | Disarm Area                  |
| 157 | Area 1 – state disarmed   | On/Off      | 1 bit  | C T - | 1.001   | DPT_Switch       | 01    | Area state disarmed          |
| 158 | Area 1 – entry delay      | On/Off      | 1 bit  | C T - | 1.001   | DPT_Switch       | 01    | Area entry delay status      |
| 159 | Area 1 – exit delay       | On/Off      | 1 bit  | C T - | 1.001   | DPT_Switch       | 01    | Area exit delay status       |
| 160 | Area 1 – state armed      | On/Off      | 1 bit  | C T - | 1.001   | DPT_Switch       | 01    | Area state armed status      |
| 161 | Area 1 – state stay armed | On/Off      | 1 bit  | C T - | 1.001   | DPT_Switch       | 01    | Area state stay armed status |
| 162 | Area 1 – Fire alarm       | On/Off      | 1 bit  | C T - | 1.001   | DPT_Switch       | 01    | Area fire alarm              |
| 163 | Area 1 – audible alarm    | On/Off      | 1 bit  | C T - | 1.001   | DPT_Switch       | 01    | Area audible alarm           |
| 164 | Area 1 – stobe alarm      | On/Off      | 1 bit  | C T - | 1.001   | DPT_Switch       | 01    | Area strobe alarm            |
| 165 | Area 1 – zone in alarm    | Zone number | 1 Byte | C T - | 5.004   | Unsigned value   | 1192  | Zone number in alarm         |
|     | Same for AREA 2 to 4      |             |        |       |         |                  |       |                              |
| 208 | Call scene                | -           | 1 Byte | C T - | 18.001  | DPT_SceneControl | 164   | Scene control                |

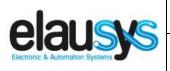

Doc.Ref:

Page:

**EVO-KNX-UM** 

13 of 17

EVO-KNX - Paradox KNX Interface

Revision: 1.00

#### 5. CONFIGURATION

#### 5.1 PHYSICAL DEVICE

ELAUSYS devices are configured using the ETS tool. You should first download and install the free version of ETS tool before you continue.

The EVO-KNX Interface must be assigned a physical address on the KNX network. Assign a free address to the module, in our example we choose 1.1.50.

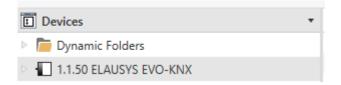

#### 5.2 PARAMETERS

Once a KNX physical address is set, open the parameter tab to configure the interface. The parameters are grouped into sections: A general section and a section for each Area configured. There are no specific parameters for PGMs.

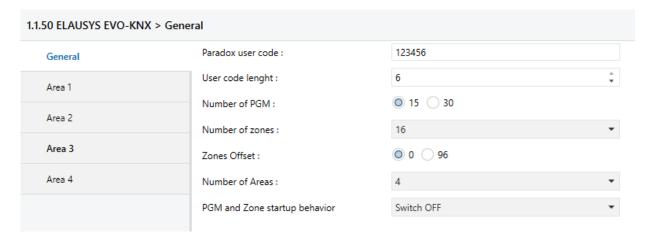

In the general section, enter a valid user code from the Paradox system to enable virtual input and area control.

Select the requested number of PGM (15 or 30). Note that the Paradox system is limited to 30 PGMs. Then select the number of Areas to be controlled or monitored (up to 4).

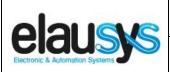

Doc.Ref: EVO-KNX-UM

Revision:

1.00

Page :

14 of 17

**EVO-KNX - Paradox KNX Interface** 

For each Area selected, a tab is available in the left side menu to configure the scene control.

Open the first Area parameters by selecting the section "Area 1".

By default Area 1 is mapped to area 1 of the alarm system, by changing this value to 5 for example, Area 1 of the KNX interface would be linked to area 5 in the alarm system.

For each status of the Area, set the scene number to be called. Leaving the scene number to 0 will disable it.

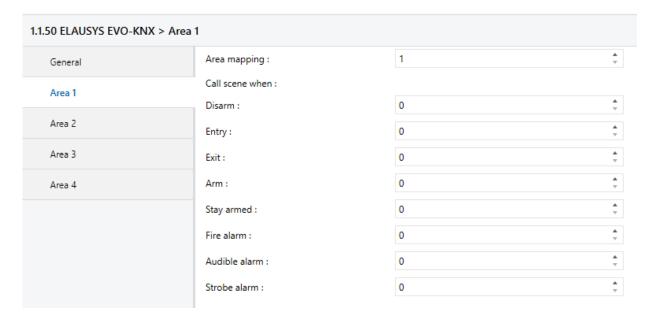

Then repeat the same process for each Area in your project.

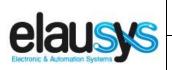

Doc.Ref:

**EVO-KNX-UM** 

**EVO-KNX – Paradox KNX Interface** 

Revision: 1.00

Page: 15 of 17

#### 5.3 GROUP OBJECTS

A group address (GA) must be assigned to each group object (GO) needed by the application. Open the Group Objects tab of the device and assign a GA to the object scene, PGM, zones, virtual inputs and areas as needed.

| Numl          | ber * Name   | Object Function | Description | Group Ad | ldres Lengt | h C | R | W | Т   | U Data Type | Priority |
|---------------|--------------|-----------------|-------------|----------|-------------|-----|---|---|-----|-------------|----------|
| <b>■‡</b>  2  | PGM1 status  | On/Off          | PG          | 1/0/1    | 1 bit       | C   | R | - | т - | switch      | Low      |
| <b>■≵</b>  3  | PGM2 status  | On/Off          | PG          | 1/0/2    | 1 bit       | C   | R | - | т - | - switch    | Low      |
| <b>■</b>   4  | PGM3 status  | On/Off          | PG          | 1/0/3    | 1 bit       | C   | R | - | T · | switch      | Low      |
| <b>■</b>   5  | PGM4 status  | On/Off          | PG          | 1/0/4    | 1 bit       | C   | R | - | T - | - switch    | Low      |
| <b>■≵</b>  6  | PGM5 status  | On/Off          |             |          | 1 bit       | C   | R | - | T - | switch      | Low      |
| <b>■∤</b>  7  | PGM6 status  | On/Off          |             |          | 1 bit       | C   | R | - | T - | - switch    | Low      |
| <b>■</b> ≵ 8  | PGM7 status  | On/Off          |             |          | 1 bit       | C   | R | - | T - | switch      | Low      |
| <b>■≵</b>  9  | PGM8 status  | On/Off          |             |          | 1 bit       | C   | R | - | т - | switch      | Low      |
| <b>■≵</b>  10 | PGM9 status  | On/Off          |             |          | 1 bit       | C   | R | - | T - | switch      | Low      |
| <b>■</b> ≵ 11 | PGM10 status | On/Off          |             |          | 1 bit       | C   | R | - | т - | switch      | Low      |
| <b>■‡</b>  12 | PGM11 status | On/Off          |             |          | 1 bit       | C   | R | - | T - | switch      | Low      |
| <b>■‡</b>  13 | PGM12 status | On/Off          |             |          | 1 bit       | C   | R | - | T - | switch      | Low      |
| <b>■</b> 2 14 | PGM13 status | On/Off          |             |          | 1 bit       | C   | R | - | T - | switch      | Low      |
| <b>■‡</b>  15 | PGM14 status | On/Off          |             |          | 1 bit       | C   | R | - | т - | switch      | Low      |
| <b>■</b> ≵ 16 | PGM15 status | On/Off          |             |          | 1 bit       | C   | R | - | т - | switch      | Low      |
| <b>■‡</b>  17 | PGM16 status | On/Off          |             |          | 1 bit       | C   | R | - | т - | - switch    | Low      |
|               |              |                 |             |          |             |     |   |   |     |             |          |

#### Example for Area 1:

| Number         | Name                          | Object Function | Description           | Group Addres | Length | C   | R | W | Т | U | Data Type            | Priority |
|----------------|-------------------------------|-----------------|-----------------------|--------------|--------|-----|---|---|---|---|----------------------|----------|
| <b>■</b> 2 152 | Area 1 - Arm                  | On              | Arm                   | 2/1/1        | 1 bit  | C   | - | W | - | - | trigger              | Low      |
| <b>■</b> 2 153 | Area 1 - Force arm            | On              | Force arm             | 2/1/6        | 1 bit  | C · | - | W | - | - | trigger              | Low      |
| <b>■</b> 2 154 | Area 1 - Stay arm             | On              | Partial Arm           | 2/1/2        | 1 bit  | C · | - | W | - | - | trigger              | Low      |
| <b>■</b> 2 155 | Area 1 - Instant arm          | On              | Instant arm           | 2/1/7        | 1 bit  | C · | - | W | - | - | trigger              | Low      |
| <b>■2</b>  156 | Area 1 - Disarm               | On              | Disarm                | 2/1/3        | 1 bit  | C · | - | W | - | - | trigger              | Low      |
| <b>■2</b> 157  | Area 1 - Disarmed             | On              | State disarmed        | 2/1/13       | 1 bit  | C · | - | - | T | - | switch               | Low      |
| <b>■</b> 2 158 | Area 1 - Entry delay          | On              | Entry                 | 2/1/9        | 1 bit  | C · | - | - | Т | - | switch               | Low      |
| <b>■</b> 2 159 | Area 1 - Exit delay           | On              | Exit                  | 2/1/10       | 1 bit  | C · | - | - | Т | - | switch               | Low      |
| <b>■2</b> 160  | Area 1 - Armed                | On              | State armed           | 2/1/12       | 1 bit  | C · | - | - | Т | - | switch               | Low      |
| <b>■2</b> 161  | Area 1 - Stay armed           | On              | State armed partially | 2/1/11       | 1 bit  | C · | - | - | Т | - | switch               | Low      |
| <b>■</b> 2 162 | Area 1 - Fire alarm           | On              | Fire                  | 2/1/5        | 1 bit  | C · | - | - | Т | - | switch               | Low      |
| <b>■</b> 2 163 | Area 1 - Audible alarm        | On              | Audible alarm         | 2/1/14       | 1 bit  | C · | - | - | Т | - | switch               | Low      |
| <b>■</b> 2 164 | Area 1 - Strobe alarm         | On              | Stobe alarm           | 2/1/4        | 1 bit  | C · | - | - | Т | - | switch               | Low      |
| <b>■‡</b> 165  | Area 1 - Alarm in zone number | Zone            | Area 1 - AlarmeZoneNu | .0/0/1       | 1 byte | C · | - | - | Т | - | 8-bit unsigned value | Low      |

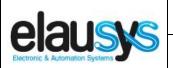

Doc.Ref:

Page:

**EVO-KNX-UM** 

16 of 17

EVO-KNX – Paradox KNX Interface

Revision: 1.00

#### Virtual inputs:

|              | Number 4 | Name             | Object Function | Description      | Group Addre | es Length | C | R | W | Т | U | Data Type | Priority |
|--------------|----------|------------------|-----------------|------------------|-------------|-----------|---|---|---|---|---|-----------|----------|
| <b>■</b> ‡ 1 | 36       | Virtual Input 1  | Open/Closed     | Virtual Input 1  | 3/0/1       | 1 bit     | C | - | W | - | - | switch    | Low      |
| <b>■</b> ‡ 1 | 37       | Virtual Input 2  | Open/Closed     | Virtual Input 2  | 3/0/2       | 1 bit     | C | - | W | - | - | switch    | Low      |
| <b>■</b> ‡ 1 | 38       | Virtual Input 3  | Open/Closed     | Virtual Input 3  | 3/0/3       | 1 bit     | C | - | W | - | - | switch    | Low      |
| <b>■</b> ‡ 1 | 39       | Virtual Input 4  | Open/Closed     |                  |             | 1 bit     | C | - | W | - | - | switch    | Low      |
| <b>■</b> ‡ 1 | 40       | Virtual Input 5  | Open/Closed     |                  |             | 1 bit     | C | - | W | - | - | switch    | Low      |
| <b>■</b> 2 1 | 41       | Virtual Input 6  | Open/Closed     |                  |             | 1 bit     | C | - | W | - | - | switch    | Low      |
| <b>■</b> ‡ 1 | 42       | Virtual Input 7  | Open/Closed     |                  |             | 1 bit     | C | - | W | - | - | switch    | Low      |
| <b>■</b> ‡ 1 | 143      | Virtual Input 8  | Open/Closed     |                  |             | 1 bit     | C | - | W | - | - | switch    | Low      |
| <b>■</b> ‡ 1 | 44       | Virtual Input 9  | Open/Closed     |                  |             | 1 bit     | C | - | W | - | - | switch    | Low      |
| <b>■</b> ‡ 1 | 45       | Virtual Input 10 | Open/Closed     |                  |             | 1 bit     | C | - | W | - | - | switch    | Low      |
| <b>■</b> ‡ 1 | 46       | Virtual Input 11 | Open/Closed     |                  |             | 1 bit     | C | - | W | - | - | switch    | Low      |
| <b>■</b> ‡ 1 | 47       | Virtual Input 12 | Open/Closed     |                  |             | 1 bit     | C | - | W | - | - | switch    | Low      |
| <b>■</b> ‡ 1 | 48       | Virtual Input 13 | Open/Closed     |                  |             | 1 bit     | C | - | W | - | - | switch    | Low      |
| <b>■</b> ‡ 1 | 49       | Virtual Input 14 | Open/Closed     |                  |             | 1 bit     | C | - | W | - | - | switch    | Low      |
| <b>■</b> ‡ 1 | 50       | Virtual Input 15 | Open/Closed     |                  |             | 1 bit     | C | - | W | - | - | switch    | Low      |
| <b>■</b> ‡ 1 | 51       | Virtual Input 16 | Open/Closed     | Virtual Input 16 | 3/0/16      | 1 bit     | C | - | W | - | - | switch    | Low      |
|              |          |                  |                 |                  |             |           |   |   |   |   |   |           |          |

#### Zone status:

| Number        | * Name         | Object Function | Description | Group Addre | Lengtl | C | R | W | Т   | U Data Type | Priority |
|---------------|----------------|-----------------|-------------|-------------|--------|---|---|---|-----|-------------|----------|
| <b>■</b> 2 32 | Zone 1 Status  | On/Off          | Zone status | 4/0/1       | 1 bit  | C | R | - | Т   | switch      | Low      |
| <b>■‡</b>  33 | Zone 2 Status  | On/Off          | Zone status | 4/0/2       | 1 bit  | C | R | - | т - | switch      | Low      |
| <b>■</b>   34 | Zone 3 Status  | On/Off          | Zone status | 4/0/3       | 1 bit  | C | R | - | т - | switch      | Low      |
| <b>■‡</b>  35 | Zone 4 Status  | On/Off          |             |             | 1 bit  | C | R | - | т - | switch      | Low      |
| <b>■2</b>  36 | Zone 5 Status  | On/Off          |             |             | 1 bit  | C | R | - | т - | switch      | Low      |
| <b>■2</b>  37 | Zone 6 Status  | On/Off          |             |             | 1 bit  | C | R | - | т - | switch      | Low      |
| <b>■2</b>  38 | Zone 7 Status  | On/Off          |             |             | 1 bit  | C | R | - | т - | switch      | Low      |
| <b>■‡</b>  39 | Zone 8 Status  | On/Off          |             |             | 1 bit  | C | R | - | т - | switch      | Low      |
| <b>■∤</b>  40 | Zone 9 Status  | On/Off          |             |             | 1 bit  | C | R | - | т - | switch      | Low      |
| <b>■∤</b>  41 | Zone 10 Status | On/Off          |             |             | 1 bit  | C | R | - | т - | switch      | Low      |
| <b>■‡</b>  42 | Zone 11 Status | On/Off          |             |             | 1 bit  | C | R | - | т - | switch      | Low      |
| <b>■‡</b>  43 | Zone 12 Status | On/Off          |             |             | 1 bit  | C | R | - | т - | switch      | Low      |
| <b>■∤</b>  44 | Zone 13 Status | On/Off          |             |             | 1 bit  | C | R | - | т - | switch      | Low      |
| <b>■</b>   45 | Zone 14 Status | On/Off          |             |             | 1 bit  | C | R | - | T · | switch      | Low      |
| <b>■</b>   46 | Zone 15 Status | On/Off          |             |             | 1 bit  | C | R | - | Т - | switch      | Low      |
| <b>■</b>   47 | Zone 16 Status | On/Off          |             |             | 1 bit  | C | R | - | т - | switch      | Low      |
|               |                |                 |             |             |        |   |   |   |     |             |          |

When GO and parameters are all configured, download the KNX Interface application to the device. The first download requires to press the programming button on the device to set the device in KNX programming mode then perform a full download.

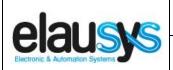

Doc.Ref:

Page:

**EVO-KNX-UM** 

17 of 17

**EVO-KNX – Paradox KNX Interface** 

Revision: 1.00

#### 6. DATASHEET

| TECHNICAL DATA                        | VALUE                                                                                                  |  |  |  |  |  |  |
|---------------------------------------|----------------------------------------------------------------------------------------------------|--|--|--|--|--|--|
| Power supply                          | External 12VDC                                                                                         |  |  |  |  |  |  |
| Power consumption typ.                | < 6 mA                                                                                                 |  |  |  |  |  |  |
| Power consumption KNX bus typ.        | < 4 mA @ 29VDC                                                                                         |  |  |  |  |  |  |
| Operating temperature                 | 5 to + 45°C                                                                                            |  |  |  |  |  |  |
| Enclosure                             | None                                                                                                   |  |  |  |  |  |  |
| Dimensions (W x D x H) 66 x 44 x 25mm |                                                                                                    |  |  |  |  |  |  |
| Mounting                              | 4 screw holes for direct mounting in the Paradox control panel                                         |  |  |  |  |  |  |
| KNX terminal                          | Pluggable micro terminal, Red/Black, 4 pole PUSH WIRE for solid conductor wire 0.6-0.8 mm <sup>2</sup> |  |  |  |  |  |  |
| 12VDC input Terminal                  | Screw terminal 12VDC / GND                                                                             |  |  |  |  |  |  |
| RS232 terminal                        | DB9 connector                                                                                          |  |  |  |  |  |  |
| Configurable output (PGM)             | 30                                                                                                    |  |  |  |  |  |  |
| Configurable Virtual inputs           | 16                                                                                                    |  |  |  |  |  |  |
| Configurable zone status 96           |                                                                                                    |  |  |  |  |  |  |
| Configurable Areas                    | 4                                                                                                    |  |  |  |  |  |  |
| KNX bus voltage                       | 29 VDC                                                                                                 |  |  |  |  |  |  |